# **PERANCANGAN DAN IMPLEMENTASI** *TRY OUT* **(UJI COBA) SNMPTN (Seleksi Nasional Masuk Perguruan Tinggi Negeri)** *ONLINE* **PADA ANDROID**

Kristian Ariyanto Zai<sup>1</sup>, Ari Prambudi<sup>2</sup>, Joko Dewanto<sup>3</sup>

*Abstract—In competition entry into State universities are very tight, it takes preparation, one of which is by doing Try Out (Trial), so that the participants who wish to take the exam SNMPTN (National Selection State University) to get an idea of how the exam SNMPTN ( National Selection of State Universities), then it takes an application that can help the participants SNMPTN (National Selection State University) who are mobile.*

*By doing preparation through Try Out (Trial) SNMPTN (National Selection of State Universities), it is expected that participants SNMPTN (National Selection of Higher Education Affairs) can compete and qualify SNMPTN (National Selection State University).*

*Implemented in an operating system that is android mobile is growing rapidly, it is expected that participants who followed SNMPTN (National Selection of State Universities) can prepare themselves to compete to qualify for entry into public universities.*

*I***ntisari***— Dalam persaingan masuk keperguruan Tinggi Negri yang sangat ketat, dibutuhkan persiapan yang matang, salah satunya adalah dengan melakukan Try Out (Uji Coba), agar para peserta yang ingin mengikuti ujian SNMPTN (Seleksi Nasional Masuk Perguruan Tinggi Negri) mendapatkan gambaran bagaimana ujian SNMPTN (Seleksi Nasional Masuk Perguruan Tinggi Negri), maka dengan itu dibutuhkan suatu aplikasi yang dapat membantu para peserta SNMPTN (Seleksi Nasional Masuk Perguruan Tinggi Negri) yang bersifat mobile.* 

*Dengan melakukan persiapan melalui Try Out (Uji Coba) SNMPTN (Seleksi Nasional Masuk Perguruan Tinggi Negri), diharapkan para peserta SNMPTN (Seleksi Nasional Masuk Perguruan Tinggi Negri) dapat bersaing dan lolos SNMPTN (Seleksi Nasional Masuk Perguruan Tinggi Negri).* 

*Diimplementasikan dalam sistem oprasi mobile yaitu android yang sedang berkembang pesat, diharapkan para peserta yang mengikuti SNMPTN (Seleksi Nasional Masuk Perguruan Tinggi Negri) dapat mempersiapkan diri dalam bersaing untuk lolos masuk Keperguruan Tinggi Negri.*

**Kata kunci :** *Try Out* **(Uji Coba), SNMPTN, Android.**

*1,2,3 Jurusan Teknik Informatika, Universitas Esa Unggul Jakarta,Jalan Arjuna Utara No.9, Kebon Jeruk, Jakarta Barat, DKI Jakarta 11510 [kristianariyanto@gmail.com](mailto:kristianariyanto@gmail.com) [ariprambudi@yahoo.co.id](mailto:ariprambudi@yahoo.co.id) [jokodewanto@gmail.com](mailto:jokodewanto@gmail.com)*

#### I. PENDAHULUAN

Memasuki era globalisasi, pendidikan formal sangat penting bagi setiap orang.Pendidikan yang bersifat sistematis, berstruktur dan bertingkat dimulai dari sekolah dasar sampai keperguruan tinggi.Pendidikan formal merupakan bagian dari pendidikan nasional yang bertujuan untuk membentuk seseorang yang dapat bersaing di era global saat ini.

Dalam pendidikan formal yang terstruktur dan berjenjang terdiri dari pendidikan dasar, pendidikan menengah, dan pendidikan tinggi.Pemilihan tempat menjalani pendidikan sangatlah penting, terlebih dalam kenaikan jenjang pendidikan dari jenjang SMA/sederajat keperguruan tinggi.Sebagian siswa yang baru lulus SMA/sederajat cenderung memilih perguruan tinggi negeri dibandingkan dengan perguruan tinggi swasta.Hal ini dikarenakan biaya yang lebih terjangkau, selain itu dari segi kualitas pendidikan perguruan tinggi negeri juga lebih baik dengan adanya tenaga pengajar yang handal dan berkompeten dibidangnya, dengan begitu diharapkan lulusan perguruan tinggi negeri mempunyai kualitas dan dapat bersaing di era global saat ini.

Oleh karena itu para calon mahasiswa perguruan tinggi negeri harus mengikuti seleksi penerimaan mahasiswa yang dinamakan SNMPTN yakni Seleksi Nasional Masuk Perguruan Tinggi Negeri.Dalam SNMPTN para siswa yang ingin masuk keperguruan tinggi negeri harus bersaing untuk dapat masuk keperguruan tinggi negeri.

Seiring dengan perkembangan zaman baik dari segi teknologi maupun dari segi lainya, khususnya dibidang pendidikan maka dibutuhkan suatu terobosan–terobosan atau inovasi–inovasi yang dapat memudahkan pelajar dalam melakukan *Try Out* (Uji Coba) SNMPTN (Seleksi Nasional Masuk Perguruan Tinggi Negeri). Maka muncul sebuah gagasan untuk membuat *Try Out* (Uji coba) SNMPTN (Seleksi Nasional Masuk Perguruan Tinggi Negeri) yang bersifat *mobile*. Salah satu perangkat *mobile* yang kemajuannya sangat pesat adalah *handphone,* dimana yang dulu kegunaannya hanya untuk komunikasi, sekarang *handphone* dapat berguna layaknya seperti komputer yang dapat di install berbagai macam aplikasi.

Maka dengan munculnya masalah tersebut, disini penulis mencoba membuat sesuatu yang bisa digunakan/diterapkan dalam kehidupan sehari–hari yaitu **PERANCANGAN DAN IMPLEMENTASI** *TRY OUT* **(UJI COBA) SNMPTN (Seleksi Nasional Masuk Perguruan Tinggi Negeri)**  *ONLINE* **PADA ANDROID.**

### II. KAJIAN LITERATUR

#### a. Pengertian Perguruan Tinggi

Perguruan tinggi adalah satuan pendidikan penyelenggara pendidikan tinggi.Peserta didik perguruan tinggi disebut mahasiswa, sedangkan tenaga pendidik perguruan tinggi disebut dosen. Di Indonesia, perguruan tinggi dapat berbentuk akademik, institut, politeknik, sekolah tinggi, dan universitas. Perguruan tinggi dapat menyelenggarakan pendidikan akademik, profesi, dan vokasi dengan program pendidikan diploma (D1,D2,D3,D4), sarjan (S1), Megister (S2), doktor (S3) dan spesialis.

Menurut jenisnya, perguruan tinggi dibagi menjadi dua yaitu

- 1. Perguruan tinggi negeri adalah perguruan tinggi yang diselenggarakan oleh pemerintah.
- 2. Perguruan tinggi swasta adalah perguruan tinggi yang diselenggarakan oleh pihak swasta.

#### b. Pengertian SNMPTN

SNMPTN (Seleksi Nasional Masuk Perguruan Tinggi Negeri) adalah sebuah pola seleksi penerimaan yang dilaksanakan secara bersama oleh seluruh perguruan tinggi negeri dalam suatu sistem yang terpadu dan dilaksanakan secara serentak yang disepakati oleh Pengurus Majelis Rektor Perguruan Tinggi Negeri Indonesia.SNMPTN (Seleksi Nasional Masuk Perguruan Tinggi Negeri) dilaksanakan melalui dua jalur yaitu jalur undangan, dan jalur ujian tertulis.Hal tersebut bertujuan untuk memangkas peminat yang ingin masuk keperguruan tinggi negeri yang memiliki keterbatasan kapasitas dalam menampung mahasiswa baru.

c. Pengertian Android

Menurut (Nazrudin, 2011) Android adalah sistem operasi untuk *mobile device* yang awalnya dikembangkan oleh Android Inc. Perusahaan ini kemudian dibeli oleh Google pada tahun 2005.Android dibuat berdasarkan kernel Linux yang dimodifikasi.Android menyediakan platform terbuka bagi para pengembang untuk menciptakan aplikasi mereka sendiri untuk digunakan oleh bermacam piranti bergerak.Awalnya, Google Inc. membeli Android Inc., pendatang baru yang membuat peranti lunak untuk ponsel. Kemudian untuk mengembangkan Android, dibentuklah *Open Handset Alliance*, konsorsium dari 34 perusahaan peranti keras, peranti lunak, dan telekomunikasi, termasuk Google, HTC, Intel, Motorola, Qualcomm, T-Mobile, dan Nvidia. Android dibangun menggunakan bahasa Java.

#### - **Versi Android**

1. versi 1.1

Pada 9 Maret 2009, Google merilis Android versi 1.1. Android versi ini dilengkapi dengan pembaruan estetis pada aplikasi, jam alarm, *voice search*  (pencarian suara), pengiriman pesan dengan Gmail, dan pemberitahuan email.

2. versi 1.5 (*Cupcake*)

Pada pertengahan Mei 2009, Google kembali merilis telepon seluler dengan menggunakan Android dan SDK (*Software Development Kit*) dengan versi 1.5 (*Cupcake*). Terdapat beberapa pembaruan termasuk juga penambahan beberapa fitur dalam seluler versi ini yakni kemampuan merekam dan menonton video dengan modus kamera, mengunggah video ke Youtube dan gambar ke Picasa langsung dari telepon, dukungan Bluetooth A2DP, kemampuan terhubung secara otomatis ke headset Bluetooth, animasi layar, dan keyboard pada layar yang dapat disesuaikan dengan sistem.

3. versi 2.0/2.1 (*Eclair*)

Pada 3 Desember 2009 kembali diluncurkan ponsel Android dengan versi 2.0/2.1 (*Eclair*), perubahan yang dilakukan adalah pengoptimalan*hardware*, peningkatan Google *Maps* 3.1.2, perubahan UI dengan browser baru dan dukungan HTML5, daftar kontak yang baru.

4. versi 2.2 (Froyo: *Frozen Yoghurt*)

Pada 20 Mei 2010, Android versi 2.2 (Froyo) diluncurkan. Perubahan-perubahan umumnya terhadap versi-versi sebelumnya antara lain dukungan Adobe Flash 10.1, kecepatan kinerja dan aplikasi 2 sampai 5 kali lebih cepat, intergrasi V8 JavaScript engine yang dipakai Google Chrome yang mempercepat kemampuan *rendering* pada *browser*, pemasangan aplikasi dalam SD *Card*, kemampuan WiFi Hotspot portabel, dan kemampuan auto update dalam aplikasi Android Market.

5. versi 2.3 (*Gingerbread*)

Pada 6 Desember 2010, Android versi 2.3 (*Gingerbread*) diluncurkan. Perubahan-perubahan umum yang didapat dari Android versi ini antara lain peningkatan kemampuan permainan, peningkatan fungsi *copy paste*, layar antar muka *(User Interface)*  didesain ulang, dukungan format video VP8 dan WebM, efek audio baru *(reverb, equalization, headphone virtualization, dan bass boost)*, dukungan kemampuan *Near Field Communication* (NFC), dan dukungan jumlah kamera yang lebih dari satu.

6. versi 3.0/3.1 (*Honeycomb*)

Android *Honeycomb* dirancang khusus untuk tablet.Android versi ini mendukung ukuran layar yang lebih besar.*User Interface* pada *Honeycomb*  juga berbeda karena sudah didesain untuk tablet.*Honeycomb* juga mendukung multi prosesor dan juga akselerasi perangkat keras *(hardware)* untuk grafis. Tablet pertama yang dibuat dengan menjalankan *Honeycomb* adalah Motorola Xoom.

7. Versi 4.0 (*Ice Cream Sandwich*) Android *Ice Cream Sandwich* yang dirilis pada 19 oktober 2011 membawa fitur *Honeycomb* untuk *smartphone* dan menambahkan fitur baru termasuk

membuka kunci dengan pengenalan wajah, jaringan data pemantauan data dan kontrol

terpadu kontak jaringan sosial, perangkat tambahan fotografi, mencari *email* secara *offline*, dan berbagi informasi dengan menggunakan NFC

#### - **Kelebihan Android**

- 1. Keterbukaan, Bebas pengembangan tanpa dikenakan biaya terhadap sistem karena berbasiskan Linux dan *open source*. Pembuat perangkat menyukai hal ini karena dapat membangun *platform* yang sesuai keinginkan tanpa harus memikirkan biaya royaliti
- 2. Arsitektur komponen dasar Android terinspirasi dari teknologi internet Mashup. Bagian dalam sebuah aplikasi dapat digunakan oleh aplikasi lainnya, bahkan dapat diganti .
- 3. Banyak dukungan *service*, kemudahan dalam menggunakan berbagai macam layanan pada aplikasi seperti penggunaan layanan pencarian lokasi, *database SQL*, *browser* dan penggunaan peta. Semuanya sudah tertanam pada Android sehingga memudahkan dalam mengembangkan aplikasi.
- 4. Dukungan grafis terbaik, dengan adanya dukungan *2D* grafis dan animasi yang diilhami oleh *Flash*  menyatu dalam *3D* menggunakan *OpenGL*  memungkinkan membuat aplikasi maupun game yang berbeda.

#### **- Arsitektur Android**

Secara garis besar arsitektur android dapat dijelaskan dan digambarkan sebagai berikut.

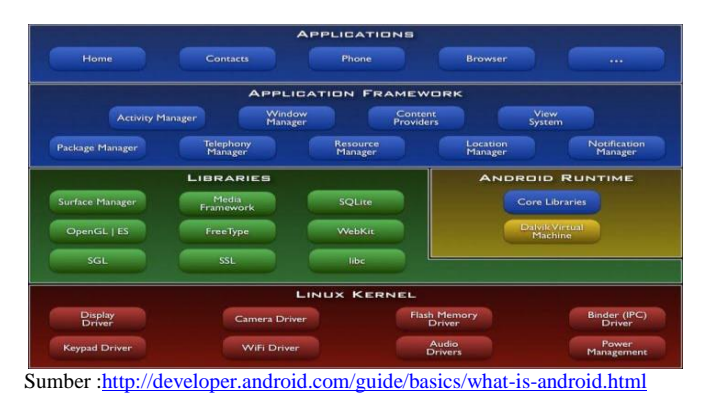

Gambar 1. Arsitektur Android

#### **Fundamental Aplikasi**

Menurut (Nazrudin, 2011) Aplikasi android ditulis dalam bahasa pemrograman Java. Kode Java dikompilasi bersama dengan data file *resource* yang dibutuhkan oleh aplikasi, di mana prosesnya di-package oleh tools yang dinamakan "*apt tool*" ke dalam paket android sehingga

menghasilkan file dengan ekstensi apk. File apk itulah yang kita sebut aplikasi, dan intinya dapat di instal di perangkat *mobile*.

d. PHP cake

*PHP Cake* adalah adalah sebuah framework atau kerangka kerja untuk membuat aplikasi CRUD (*Create, Read, Update, Delete*) berbasis bahasa pemrograman PHP.*CakePHP* juga menjadi salah satu framework pilihan yang memungkinkan seorang developer web untuk membuat sebuah aplikasi dengan karakter pengembangan RAD (*Rapid Application Development*), yang memungkinkan untuk digunakan dan dikembangkan menjadi aplikasi lain yang lebih kompleks. CakePHP masih satu trah dan mempunyai hubungan darah yang cukup erat dengan Ruby on Rails, sebuah *framework* pemrograman Ruby

**Struktur kerja CakePHP** 

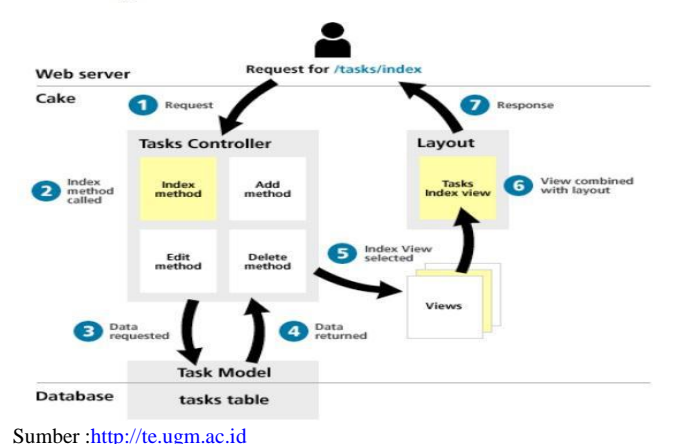

Gambar 2. CakePHP

e. MySQL

MySQL adalah sebuah program database server yang mampu menerima dan mengirimkan datanya sangat cepat, multi user serta menggunakan perintah dasar SQL ( Structure Query Language ). MySQL pertama kali dirilis oleh seorang programer database bernama Michael Widenius. Selain database server, MySQL juga merupakan program yang 20 dapat mengakses suatu database MySQL yang berposisi sebagai server, yang berarti program kita sebagai client sehingga MySQL adalah sebuah database yang dapat digunakan sebagai client maupun server.

#### f. JAVA

Menurut (John Byus, 1988) Java adalah salah satu bahasa pemrograman yang dapat dijalankan diberbagai komputer termasuk telepon genggam.Bahasa ini awalnya dibuat oleh James Gosling saat masih bergabung di *Sun Microsystems* saat ini merupakan bagian dari Oracle dan dirilis tahun 1995.Bahasa ini banyak mengadopsi sintak yang terdapat pada C dan C++ namun dengan sintak model objek yang lebih sederhana.Java merupakan bahasa pemrograman

# TUGAS ARTIKEL ILMIAH

yang bersifat umum/non-spesifik *(general purpose)*, dan secara khusus didisain untuk memanfaatkan dependensi implementasi seminimal mungkin.

#### g. Android SDK Manager dan AVD Manager

Menurut (Nazrudin, 2011) Android SDK Manager merupakan sebuah alat pengembangan perangkat lunak yang berguna untuk mengembangkan dan membuat aplikasi untuk *platform* Android. Didalam Android SDK terdapat sebuah project sample dengan kode sumber, alat-alat untuk membuat aplikasi, sebuah *emulator* Android (AVD), dan perpustakaan yang dibutuhkan untuk membangun aplikasi Android.

### h. Eclipse

Berikut ini adalah sifat-sifat dari Eclipse:

- 1. Multi-platform: Target sistem operasi Eclipse adalah Microsoft Windows, Linux, Solaris, AIX, HP-UX dan Mac OS X.
- 2. Mulit-language: Eclipse dikembangkan menggunakan bahasa pemrograman Java, tetapi Eclipse mendukung pengembangan aplikasi berbasis bahasa pemrograman lainnya, seperti C/C++, Cobol, Python, Perl, PHP, dan lain sebagainya.
- 3. *Multi-role*: Selain sebagai IDE untuk pengembangan aplikasi, Eclipse juga bisa digunakan untuk aktivitas dalam siklus pengembangan perangkat lunak, seperti dokumentasi, test perangkat lunak, pengembangan web, dan lain-lain.

### i. Android Development Tools (ADT)

Menurut (Nazrudin, 2011) *Android Development Tools (ADT)* merupakan plug in Eclipse IDE yang dirancang untuk memberi kemudahan dalam membuat aplikasi Android.

ADT memperluas kemampuan Eclipse untuk memberi kemudahan kepada seseorang agar membuat project Android, membuat aplikasi UI, menambahkan komponen berdasarkan Android *Framework* API, dan *debug* aplikasi menggunakan Android SDK

### j. UML (Unified Modeling Language)

Hal ini dikarenakan UML menyediakan bahasa pemodelan visual yang menginginkan bagi pengembang sistem untuk membuat cetak biru atas visi mereka dalam bentuk yang baku, mudah dimengerti serta dilengkapi dengan mekanisme yang efektif untuk berbagai dan mengkonsumsi rancangan mereka dengan yang lain.

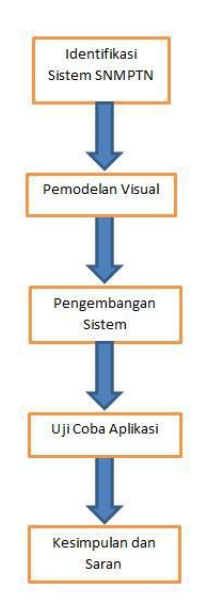

Sumber : Hasil Penelitian (2012)

#### Gambar 3 Kerangka Pemikiran

- 1. Dari gambar di atas, yang pertama dilakukan adalah mengidentifikasi sistem SNMPTN (Seleksi Nasional Masuk Perguruan Tinggi Negeri) yang berkaitan dengan aplikasi yang akan dibuat.
- 2. Setelah mengidentifikasi, yang akan dilakukan adalah pemodelan visual yaitu dengan menggunakan UML *(Unified Modeling Language)*.
- 3. Langkah berikutnya adalah pengembangan system. Sistem yang akan dibangun adalah sistem yang akan berjalan di sistem oprasi android, dan menggunakan admin yang bertugas memanege sistem *Try Out* (Uji Coba) SNMPTN (Seleksi Nasional Masuk Perguruan Tinggi Negeri)
- 4. Setelah itu menguji aplikasi yang sudah dibangun.
- 5. Lalu yang terakhir kesimpulan dan saran.

## **Kerangka Pemikiran**

## III. METODE PENELITIAN

Metode yang dilakukan dalam penulisan ini yaitu:

- a. **Pengumpulan Data**. Metode ini merupakancara yang dilakukan untuk mendapatkan data yang diinginkan yang nantinya akan dipergunakan sebagai dasar pertimbangan utama untuk melakukan langkah berikutnya diantaranya dengan melakukan observasi, wawancara dan studi pustaka.
- b. **Analisis Kebutuhan**. Tugas yang palingpenting pada bagian ini adalah proses menemukan permasalahan dan menghasilkan alternatif pemecahan masalah yang relevan.
- c. **Perancangan**. Perancangan merupakanlangkah awal dalam fase pembuatan dan ataupengembangan sistem untuk setiap produksistem. Pada tahapan ini akan dihasilkandesain yang nantinya akan dibangun.
- d. **Modelling**. Pada tahapan ini akan dilakukanpengaplikasian desain dari perancangan yangsudah dibuat dalam skala terbatas sehinggamenjadi terpadu dan menjadi karya lain yanglebih bermanfaat.
- e. **Pengujian**. Tahapan ini merupakan elemenyang paling kritis dari keseluruhan prosesdesain dan proses modelling yang telahdikerjakan. Pada tahapan ini akan dibahasdasar–dasar uji coba desain dan model yangintinya merupakan kumpulan tehnik yangdigunakan untuk melakukan uji coba sesuaipermasalahan yang disesuaikan denganpermasalahan dan tujuan secara menyeluruh.

#### IV. HASIL DAN PEMBAHASAN

## **A. Proses Bisnis**

Setelah lulus SMA/Sederajat para siswa banyak yang ingin melanjutkan keperguruan tinggi. Banyak para siswa yang memilih perguruan tinggi negri menjadi pilihan utama hal tersebut dikarenakan biaya yang lebih terjangkau, selain itu dari segi kualitas pendidikan perguruan tinggi negri juga lebih baik dengan adanya tenaga pengajar yang handal dan berkompeten dibidangnya, dengan begitu diharapkan lulusan perguruan tinggi negri mempunyai kualitas dan dapat bersaing di era global saat ini.

SNMPTN (Seleksi Nasional Masuk Perguruan Tinggi Negri) adalah sebuah pola seleksi yang dilaksanakan secara bersama oleh seluruh perguruan tinggi negri dalam suatu sistem yang terpadu dan dilaksanakan secara serentak.

#### 1. **Jalur Masuk Perguruan Tinggi Negri**

SNMPTN (Seleksi Nasional Masuk Perguruan Tinggi Negri) dilaksanakan melalui dua jalur yaiut jalur undangan dan jalur ujian tertulis.

a. Jalur Undangan

Penerimaan mahasiswa baru harus memenuhi prinsip adil, transparan, dan tidak diskriminatif dengan tidak membedakan jenis kelamin, agama, suku, ras, kedudukan sosial, dan tingkat kemampuan ekonomi calon mahasiswa dengan tetap memperhatikan potensi calon mahasiswa dan kekhususan perguruan tinggi. Perguruan tinggi sebagai penyelenggara pendidikan setelah SMA/SMK/MA/MAK hendaknya dapat menerima calon mahasiswa yang berprestasi akademik tinggi dan diprediksi akan berhasil menyelesaikan studi di perguruan tinggi berdasarkan penilaian dan rekomendasi Kepala Sekolah. Siswa yang berprestasi tinggi dan secara konsisten menunjukkan prestasinya tersebut layak mendapatkan kesempatan untuk menjadi calon mahasiswa

#### b. Jalur Ujian Tertulis

Jalur Ujian Tertulis dan Keterampilan merupakan salah satu jalur SNMPTN yang diharapkan mampu memprediksi keberhasilan calon mahasiswa menyelesaikan studi tepat waktu di perguruan tinggi.Ujian tertulis menggunakan soal ujian yang dikembangkan sedemikian rupa sehingga memenuhi persyaratan validitas, tingkat kesulitan, dan daya pembeda yang memadai. soal SNMPTN dirancang untuk mengukur kemampuan umum yang diprediksi menentukan keberhasilan calon mahasiswa di semua program studi, yakni kemampuan berpikir tingkat tinggi (*higher order thinking*), yang meliputi Tes Potensi Akademik (TPA), Tes Bidang Studi Dasar, Tes Bidang Studi IPA, dan Tes Bidang Studi IPS. Ujian Keterampilan dilakukan untuk mengukur kemampuan dalam bidang ilmu Seni dan Keolahragaan.

# TUGAS ARTIKEL ILMIAH

# METODE PENELITIAN **SEMESTER GENAP, MARET – AGUSTUS 2015**

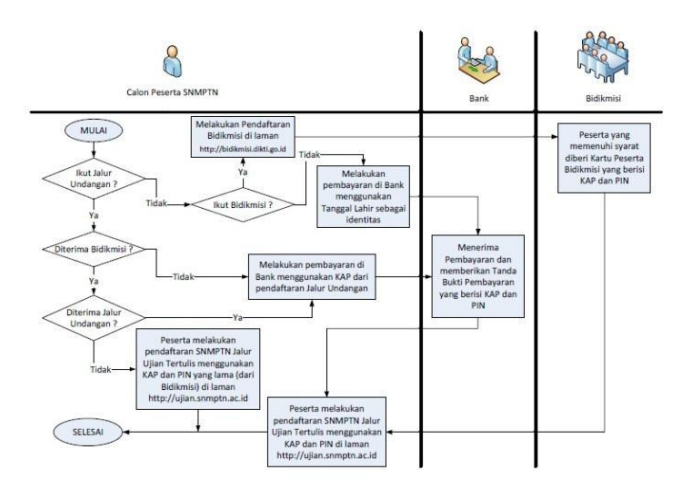

Sumber [:http://digilib.esaunggul.ac.id/public/UEU-Undergraduate-252-ABSTRAK.pdf](http://digilib.esaunggul.ac.id/public/UEU-Undergraduate-252-ABSTRAK.pdf)

Gambar 4. Pendaftaran SNMPTN (Seleksi Nasional Masuk Perguruan Tinggi Negeri)

**2. Jenis Ujian SNMPTN (Seleksi Nasional Masuk Perguruan Tinggi Negri)** 

Dalam ujian SNMPTN (Seleksi Nasional Masuk Perguruan Tinggi Negri) terdapat dua ujian yaitu ujian tertulis dan ujian keterampilan.

- 1. Ujian Tertulis
	- Ujian tertulis terdiri dari :
	- Test Potensi Akademik (TPA)
	- Test Bidang Studi (TBS)

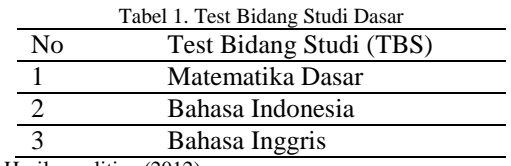

Sumber: Hasil penelitian (2012)

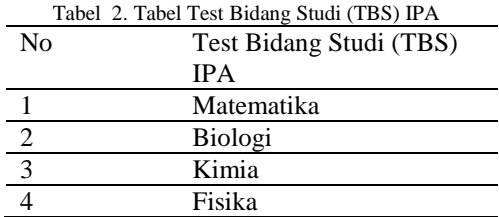

Sumber: Hasil penelitian (2012)

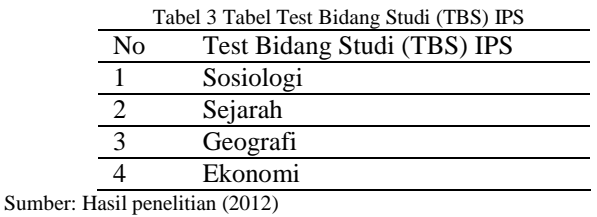

2. Ujian Keterampilan

Ujian Kerampilan diperuntukan bagi peminat program studi bidang ilmu seni dan keolahragaan.

3. Sistem Penilaian SMNPTN (Seleksi Masuk Perguruan Tinggi Negri)

Sistem penilaian SNMPTN Yang diberlakukan adalah sistem penilaian PERSENTIL yaitu penlaian per mata pelajaran yang diujikan secara terpisah

Sebelum sistem penilaian PERSENTIL, SNMPTN menggunakan sistem penilaian NILAI MENTAH banyak peserta yang lolos atau diterima oleh satu program studi/jurusan di PTN dengan hanya mengandalkan satu mata pelajaran yang dianggap paling dikuasainya. Sedangkan mata pelajaran lain tidak dijawab satupun dalam lembar jawaban (kosong).

Perlu dipahami pula bahwa setiap bidang studi (mata pelajaran) Tes Bidang Studi Prediktif (TBSP) di nilai berdasarkan aturan, sebagai berikut :

- 1. Apabila jawaban betul dikalikan 4 (empat)
- 2. Apabila jawaban salah dikali -1. (minus satu),
- 3. Apabila tidak dijawab dikalikan 0 (nol).

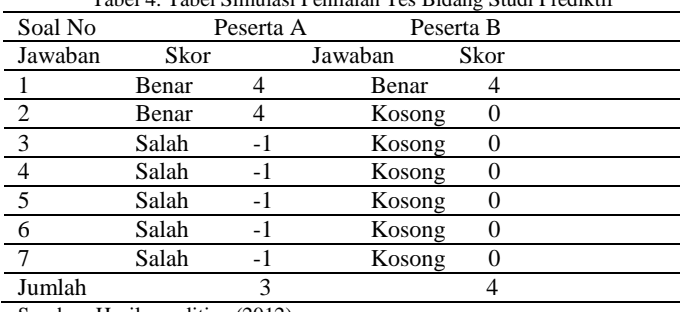

Tabel 4. Tabel Simulasi Penilaian Tes Bidang Studi Prediktif

Sumber: Hasil penelitian (2012)

Dari Ilustrasi diatas dapat disimpulkan bahwa peserta jangan terlalu bernafsu dan berspekulasi dalam mengisi soalsoal test.

#### **4. Try Out SNMPTN (Seleksi Nasional Masuk Perguruan Tinggi Negeri)**

Melihat ketatnya persaingan dalam masuk ke perguruan tinggi negri, para peserta SNMPTN (Seleksi Nasional Masuk Perguruan Tinggi Negri) harus mempersiapkan diri dengan baik.Pengenalan soal-soal dan sistem penilaian SNMPTN menjadi salah satu persiapan dalam menghadapi SNMPTN (Seleksi Nasional Masuk Perguruan Tinggi Negri).Sehingga para peserta dapat membuat stategi dalam menghadapi SNMPTN (Seleksi Nasional Masuk Perguruan Tinggi Negri).*Try Out*SNMPTN (Seleksi Nasional Masuk Perguruan Tinggi Negri) menjadi sangat penting dalam menghadapi SNMPTN (Seleksi Nasional Masuk Perguruan Tinggi Negri), agar para peserta dapat mengetahi bagaimana kemampuan dan kesiapan dalam menghadapi SNMPTN (Seleksi Nasional Masuk Perguruan Tinggi Negri).

#### B. **Analisis Masalah**

Pendidikan formal sangat penting bagi setiap orang.Pendidikan yang bersifat sistematis, berstruktur dan bertingkat dimulai dari sekolah dasar sampai keperguruan tinggi.Pendidikan formal merupakan bagian dari pendidikan nasional yang bertujuan untuk membentuk seseorang yang dapat bersaing di era global saat ini.

Dalam pendidikan formal yang terstruktur dan berjenjang terdiri dari pendidikan dasar, pendidikan menengah, dan pendidikan tinggi

Namun *Try Out* atau uji coba SNMPTN (Seleksi Nasional Masuk Perguruan Tinggi Negri) yang diadakan di sekolah atau ditempat yang menyediakan bimbingn belajar atau bimbel memiliki beberapa keterbatasan, diantaranya :

- 1. Terdapat kendala dalam proses pembelajaran yang masih bersifat langsung/konvensional.
- 2. Keterbatasan waktu penyampaian materi menyebabkan dibutuhkannya sebuah media pembelajaran lain di luar jam sekolah.
- 3. Proses pengerjaan dan pemerikasaan *Try Out*  membutuhkan waktu lama, dan penggunaan kertas untuk lembar soal maupun lembar jawaban sering terjadi kerusakan yang menyebabkan kesalahan dalam pemerikasaan;

4. Kurangnya perhatian siswa terhadap materi yang disampaikan di dalam kelas dan kurang banyaknya referensi bahan pembelajaran yang diberikan di kelas.

#### **C. Rancangan Solusi Pemecahan**

- 1. Membuat sebuah alternatif *Try Out* atau uji coba SNMPTN (Seleksi Nasional Masuk Perguruan Tinggi Negri) tanpa harus menggunakan lembaran *fotocopy* atau buku.
- 2. Membuat sebuah *Try Out* atau uji coba SNMPTN (Seleksi Nasional Masuk Perguruan Tinggi Negri) yang efektif dan mudah dimengerti.
- 3. Membuat sebuah *Try Out* atau uji coba SNMPTN (Seleksi Nasional Masuk Perguruan Tinggi Negri**)**  yang bersifat *mobile* yang dapat memberikan kemudahan dalam melakukan *Try Out* atau uji coba SNMPTN (Seleksi Nasional Masuk Perguruan Tinggi Negri), sehingga *Try Out* atau uji coba SNMPTN (Seleksi Nasional Masuk Perguruan Tinggi Negri) dapat dilakukan dimana saja dan kapan saja.

## **D. Perancangan Sistem**

Selanjutnya akan membahas bagaimana perancangan sistem yang akan dibangun yang diharapkan dapat membantu para peserta yang ingin menghadapi SNMPTN (Seleksi Nasional Masuk Perguruan Tinggi Negri). Perancangan sistem yang akan dibangun mencakup 3 tahap perancangan yaitu :

- 1. Perancangan *Database.*
- 2. Perancangan tampilan aplikasi.
- 3. Perancangan admin untuk meng-Update soal.

Dalam bab ini pengembangan atau perancangan sistem akan dilkukan dengan cara pemodelan menggunakan UML (*Unified Modelling Language*) yang terdiri dari :

### **1. Use Case diagram**

Tahapan yang akan dilakukan dalam membuat *Use Case Diagram* adalah menentukan kandidat *actor*, menentukan*Use Case Requietment* yang berguna untuk mengidentifikasikan kebutuhan *usecase* dalam Aplikasi Sistem Informasi Geografis, dan interaksi antara *actor-actor* terhadap *usecase– usecase* yang telah didefinisikan melalui pembuatan *use case diagram*

# **SEMESTER GENAP, MARET – AGUSTUS 2015**

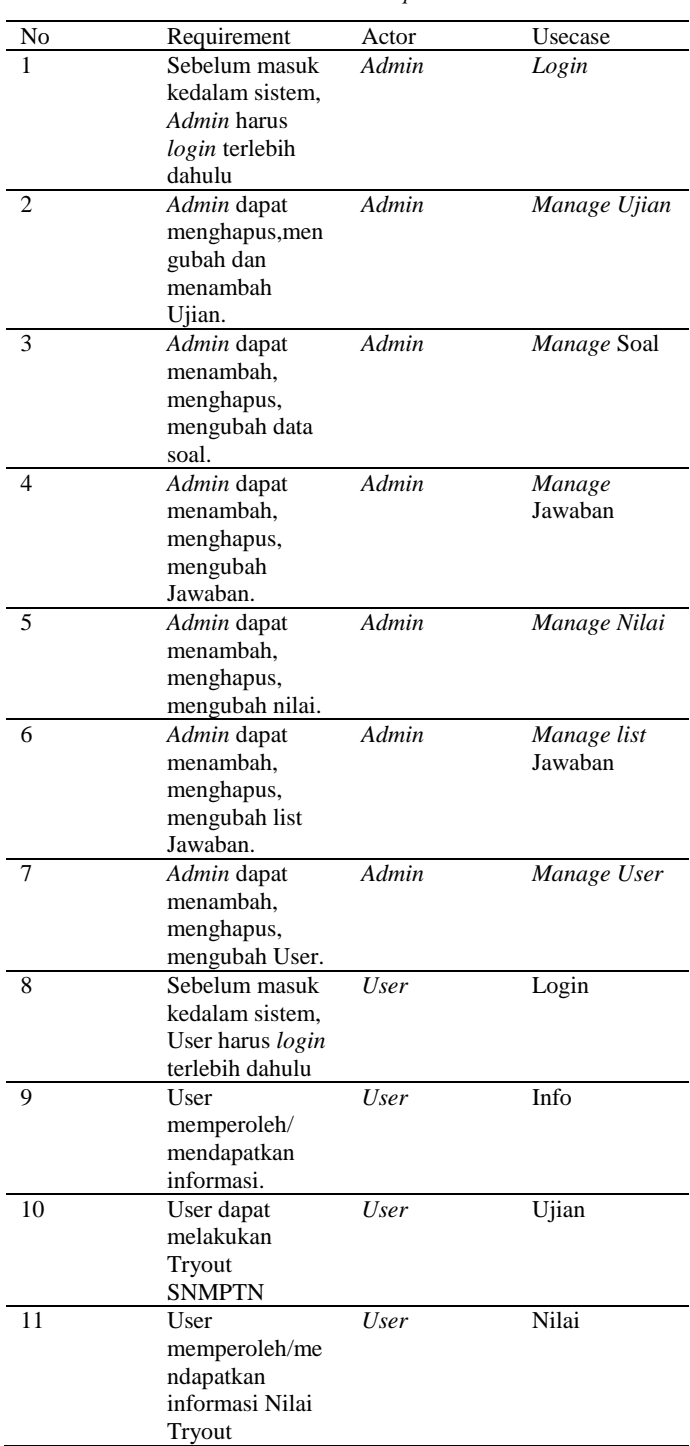

Tabel 5. *Use Case Requirement*

Sumber: Hasil penelitian (2012)

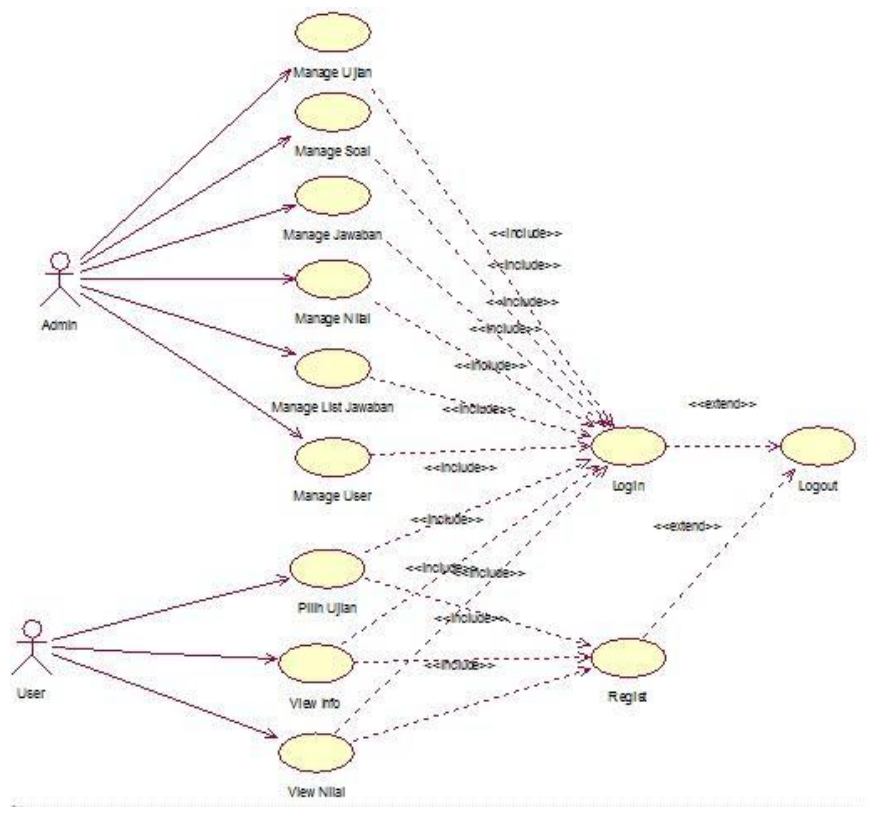

Sumber [:http://digilib.esaunggul.ac.id/public/UEU-Undergraduate-252-ABSTRAK.pdf](http://digilib.esaunggul.ac.id/public/UEU-Undergraduate-252-ABSTRAK.pdf)

Gambar 5. Use Case Diagram

#### **2. Class diagram**

Setelah membuat *use case diagram*, selanjutnya adalah membuat *class diagram*. *Class Diagram* merupakan diagram yang menunjukkan kebutuhan *class-class* dalam suatu sistem program dimana *class-class* tersebut mengandung atribut atribut dan *operation-operation* yang dibutuhkan. *Class* juga merupakan pembentuk utama dari sistem berorientasi obyek karena *class* menunjukkan kumpulan obyek yang memiliki

atribut dan operasi yang sama. *Class*digunakan untuk mengimplementasikan *interface*.

Dalam satu *Class*, terdapat atribut dan *operation* yang berkaitan dengan *class* tersebut. Kemudian *class-class* yang telah didefinisikan dihubungkan satu sama lain melalui relasi yang terjadi antara *class-class* tersebut.

# TUGAS ARTIKEL ILMIAH

# METODE PENELITIAN **SEMESTER GENAP, MARET – AGUSTUS 2015**

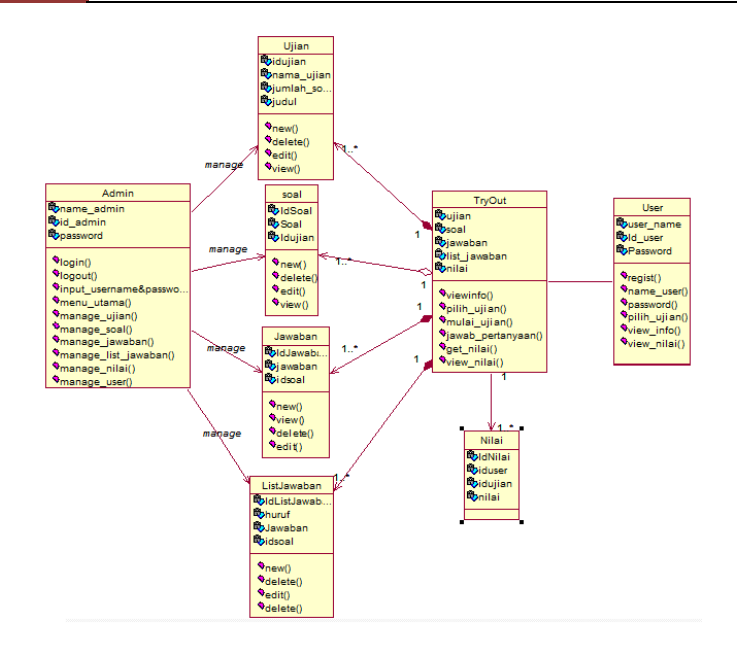

Sumber [:http://digilib.esaunggul.ac.id/public/UEU-Undergraduate-252-ABSTRAK.pdf](http://digilib.esaunggul.ac.id/public/UEU-Undergraduate-252-ABSTRAK.pdf)

Gambar6. Class Diagram

## **3. Sequence diagram Try Out**

Sebelum masuk kemenu utama *user* diharuskan *login*  dengan memasukan *username* dan *password* terlebih dahulu, lalu user memilih ingin melakukan ujian *try out* yang telah di sediakan, setelah memilih ujian *try out* sistem sediakan, setelah memilih ujian *try out* sistem

akanmemperlihatkan soal-soal yang harus, apabila *user* sudah selesai mengerjakan soal-soal ujian *try out*, sistem akan memberikan pesan berapa nilai yang didapatkan dari mengerjakan soal-soal ujian *try out*.

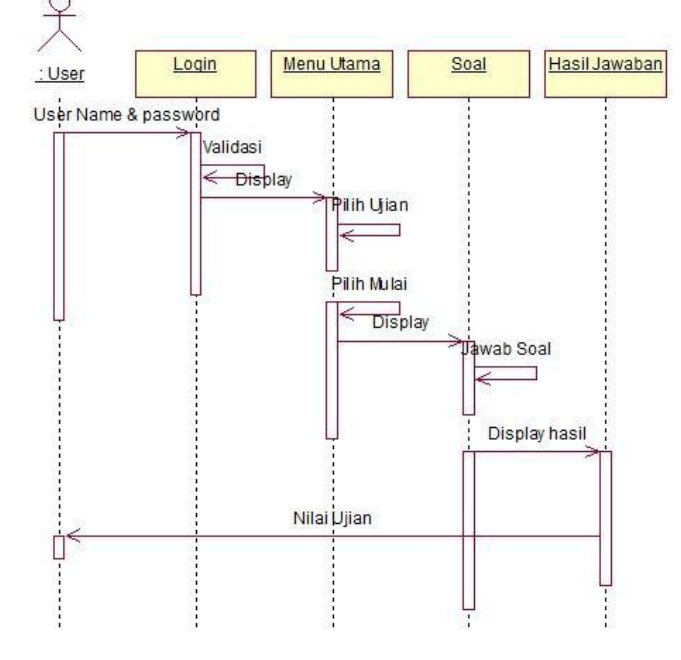

Sumber [:http://digilib.esaunggul.ac.id/public/UEU-Undergraduate-252-ABSTRAK.pdf](http://digilib.esaunggul.ac.id/public/UEU-Undergraduate-252-ABSTRAK.pdf)

Gambar 7.Sequence diagram Try Out

## **4. Collaboration diagram Try Out**

*User* diharuskan melakukan *login* dengan memasukan *username* dan *password* terlebih dahulu lalu *User* memilih ujian pada menu utama dan pilih mulai untuk memulai try

outSNMPTN, kemudian sistem akan menampilkan soal-soal Keseluruhan

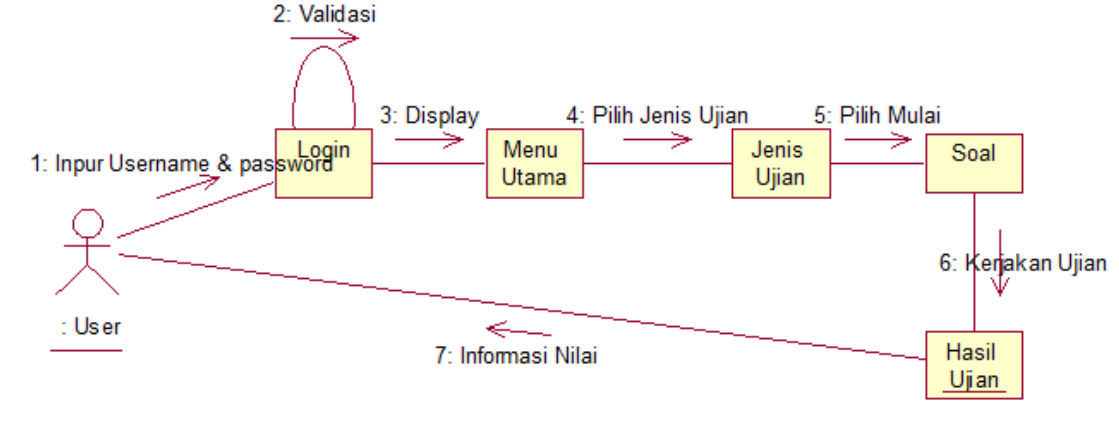

Sumber :<http://digilib.esaunggul.ac.id/public/UEU-Undergraduate-252-ABSTRAK.pdf>

Gambar 8.Collaboration diagram Try Out

#### **5. Activity diagram**

*Activity* Diagram merupakan gambaran detail dan use case diagram dimana setiap state merupakan suatu aksi (*action state*) dan transisinya dipicu oleh aksi (*action*) yang sudah selesai dan state sebelumnya dan biasanya digunakan untuk

menunjukkan urutan dan *state-state*. Berikut adalah *activity*  diagram managemennt Try out.

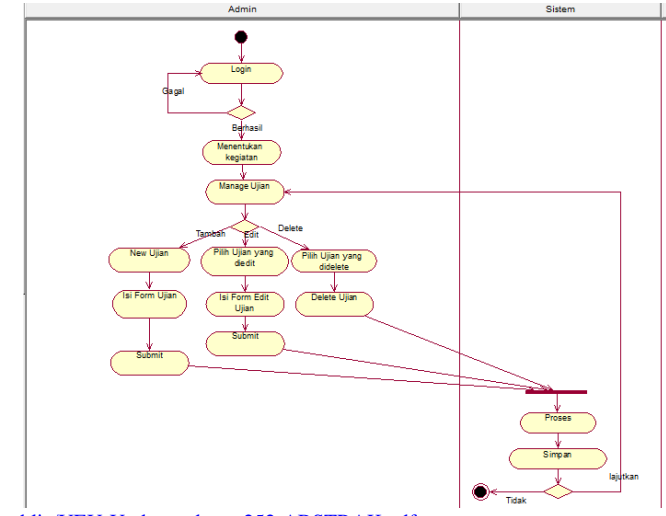

Sumber :<http://digilib.esaunggul.ac.id/public/UEU-Undergraduate-252-ABSTRAK.pdf>

Gambar9. Activity diagram

# TUGAS ARTIKEL ILMIAH METODE PENELITIAN **SEMESTER GENAP, MARET – AGUSTUS 2015**

### **6. Statechart diagram**

*User* harus melakukan *login* terlebih dahulu dengan memasukan *user name* dan *password.*pada menu *login* yang ada, setelah *login* akan terlihat menu utama dan memilih ujian lalu piih mulai dan mengerjakan soal-soal, apabila sudah

selesai mengerjakan soal-soal sistem akan menampilkan nilai dari ujian yang dilakukan oleh *user.*

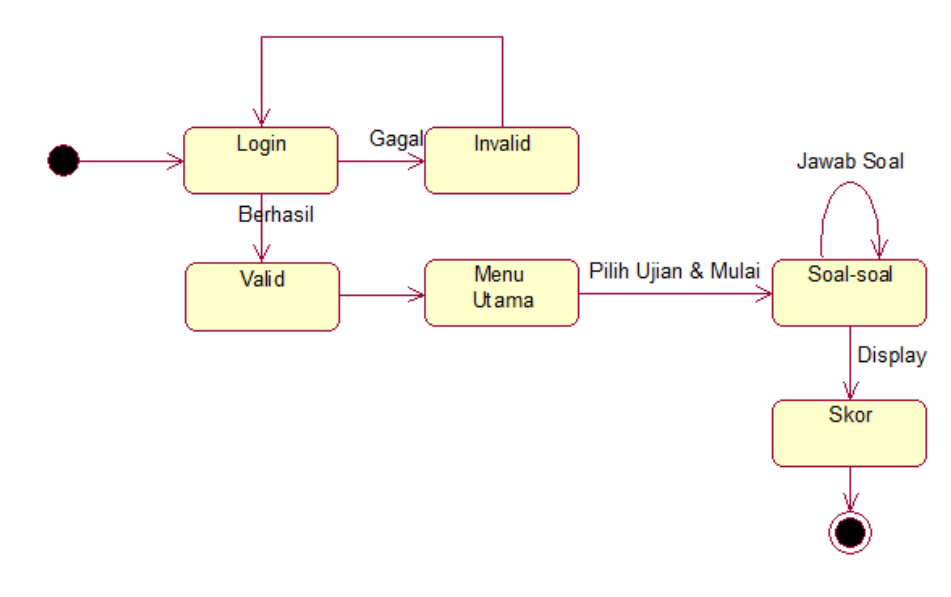

Sumber [:http://digilib.esaunggul.ac.id/public/UEU-Undergraduate-252-ABSTRAK.pdf](http://digilib.esaunggul.ac.id/public/UEU-Undergraduate-252-ABSTRAK.pdf)

#### **7. Development diagram**

*Deployment* diagram menunjukkan sesunan fisik sebuah sistem, menunjukkan bagian perangkat lunak mana yang berjalan pada perangkat keras

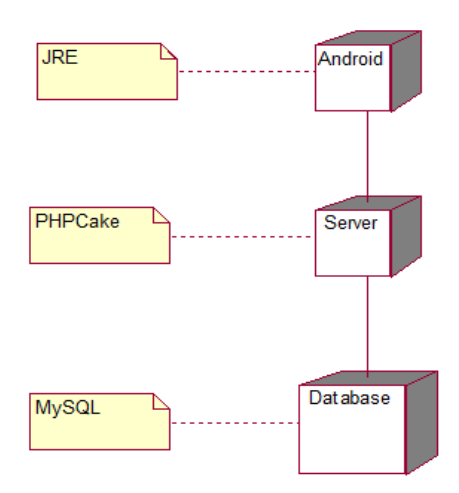

Sumber [:http://digilib.esaunggul.ac.id/public/UEU-Undergraduate-252-ABSTRAK.pdf](http://digilib.esaunggul.ac.id/public/UEU-Undergraduate-252-ABSTRAK.pdf)

Gambar 11.Development diagram

Gambar 10.Statechart diagram

#### V. KESIMPULAN

#### **1. Kesimpulan**

Adapun kesimpulan yang dapat diambil dari Perancangan Sistem Try Out (Uji Coba) SNMPTN adalah sebagai berikut:

- **1.** Telah dibuat sebuah Try Out (Uji Coba) SNMPTN (Seleksi Nasional Masuk Perguruan Tinggi) *online*, yang menyajikan simulasi ujian SNMPT (Seleksi Nasional Masuk Perguruan Tinggi Negri).
- **2.** Memberikan gambaran bagaimana kemampuan calon peserta SNMPTN (Seleksi Nasional Masuk Perguruan Tinggi Negri) sehingga para calon peserta SNMPTN (Seleksi Nasional Masuk Perguruan Tinggi Negeri) dapat lebih menyiapkan diri.
- **3.** Sistem yang dibangun bersifat dinamis sehingga data-data dapat dilengkapi/di*update.*

#### **2. Saran**

Adapun saran dari penulis setelah merancang dan membangun Try Out (Uji Coba) SNMPTN (Seleksi Nasional Masuk Perguruan Tinggi Negeri), antara lain :

- 1. Rancangan sistem penunjang keputusan perekrutan dan penempatan karyawan dapat diimplementasikan agar para peserta yang akan menghadapi SNMPTN (Seleksi Nasional Masuk Perguruan Tinggi Negri) dapat menyiapkan diri dan dapat bersaing dalam mendapatkan posisi sebagai mahasiswa Perguruan Tinggi Negeri.
- 2. Penulis berharap, Try Out (Uji Coba) SNMPTN (Seleksi Nasional Masuk Perguruan Tinggi Negri) ini dapat dikembangkan lagi, sehingga Try Out (Uji Coba) tidak hanya untuk SNMPTN (Seleksi Nasioanl Masuk Perguruan Tinggi Negeri)
- 3. Dalam mengelola database soal Try Out (Uji Coba) SNMPTN (Selksi Nasional Masuk Perguruan Tinggi Negri) administrator menyediakan soal-soal ujian SNMPTN (Selksi Nasional Masuk Perguruan Tinggi Negri) yang sudah diujikan ditahun sebelumnya.

#### **REFERENSI**

- [1] Byous, Johnson, (2006) Java Technology : The Early Years. California U.S.A: Sun Developer Network
- [2] Developer Android.2010. 3 Juni 2012,
- http://www.developer.android.com
- [3] Thomas,C& Carolin,B.(2005). *DATA BASE SYSTEMS Apractical Approach to Design, Inplementation, and Management*.
- [4] Coocbook, 2010, 1 Juni 2012, http://book.cakephp.org/id/.
- [5] Mahmud, Subaena.2009.3 Juni 2012, http://www.ilmukomputer.com.
- [6] Munawar. 2005. Pemodelan Visual Dengan UML, Yogyakarta: Graha Ilmu.
- [7] Safaat, Nazarudin.(2011).Pemrograman Aplikasi Mobile Smartphone dan Tablet PC Berbasis Android, Bandung: Informatika.
- [8] Setiawan, Yudha.(2004).Database Client Server Menggunakan Internet Base, Yogyakarta: ANDI

# **YANG MEMBUAT RESUME ARTIKEL ILMIAH**

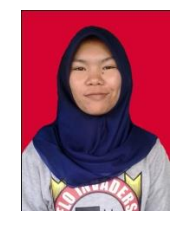

Nama: PURNAMAWATI NIM : 12130227 Kelas: 12.4B.11 Kampus: STMIK Nusa Mandiri Kaliabang

Dosen: Herlawati, S.Si, MM, M.Kom Mata Kuliah: Metode Penelitian